# <span id="page-0-0"></span>**SE-S100** BRUGER MANUAL

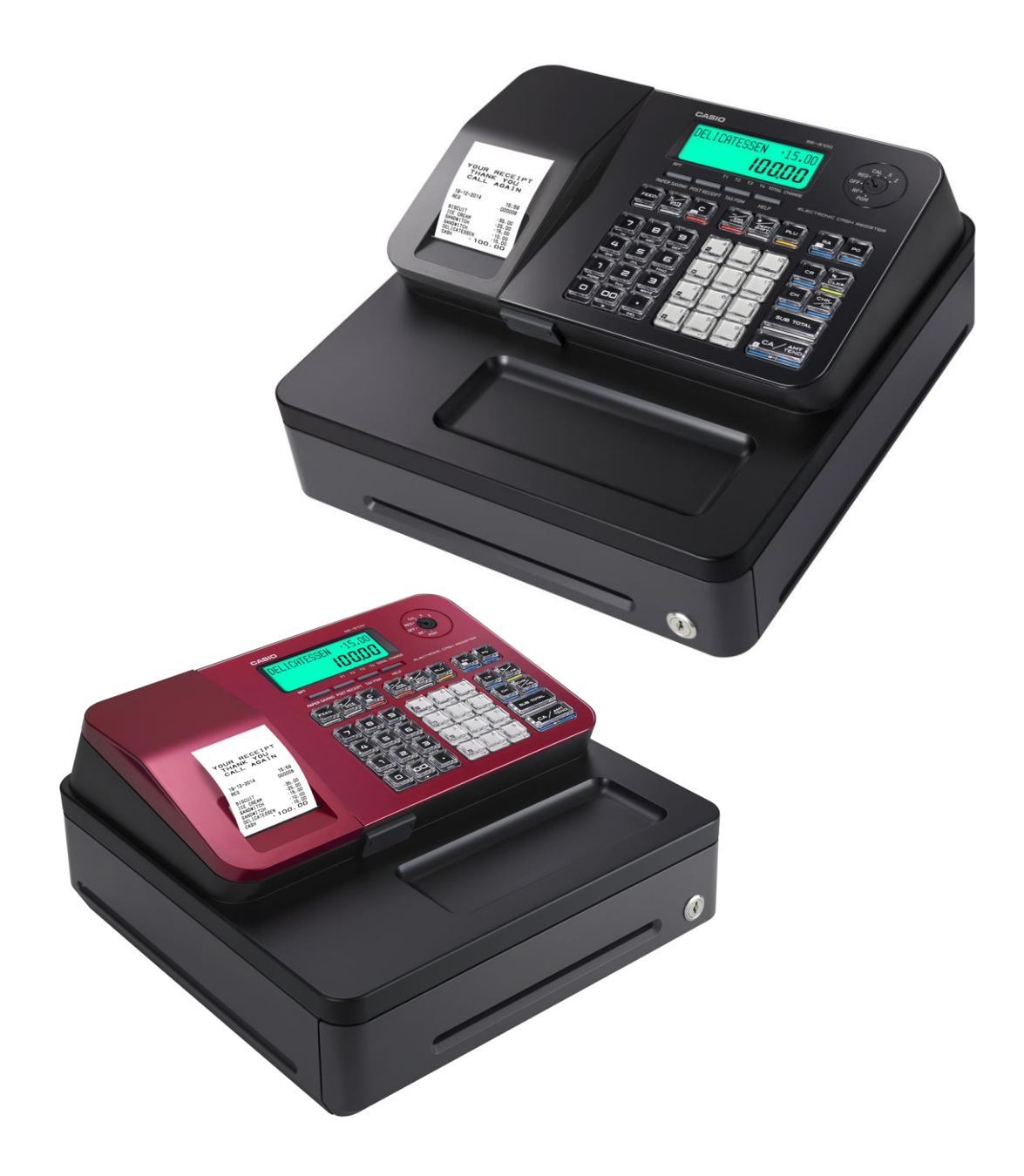

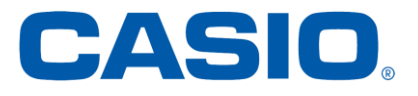

# **INDEX**

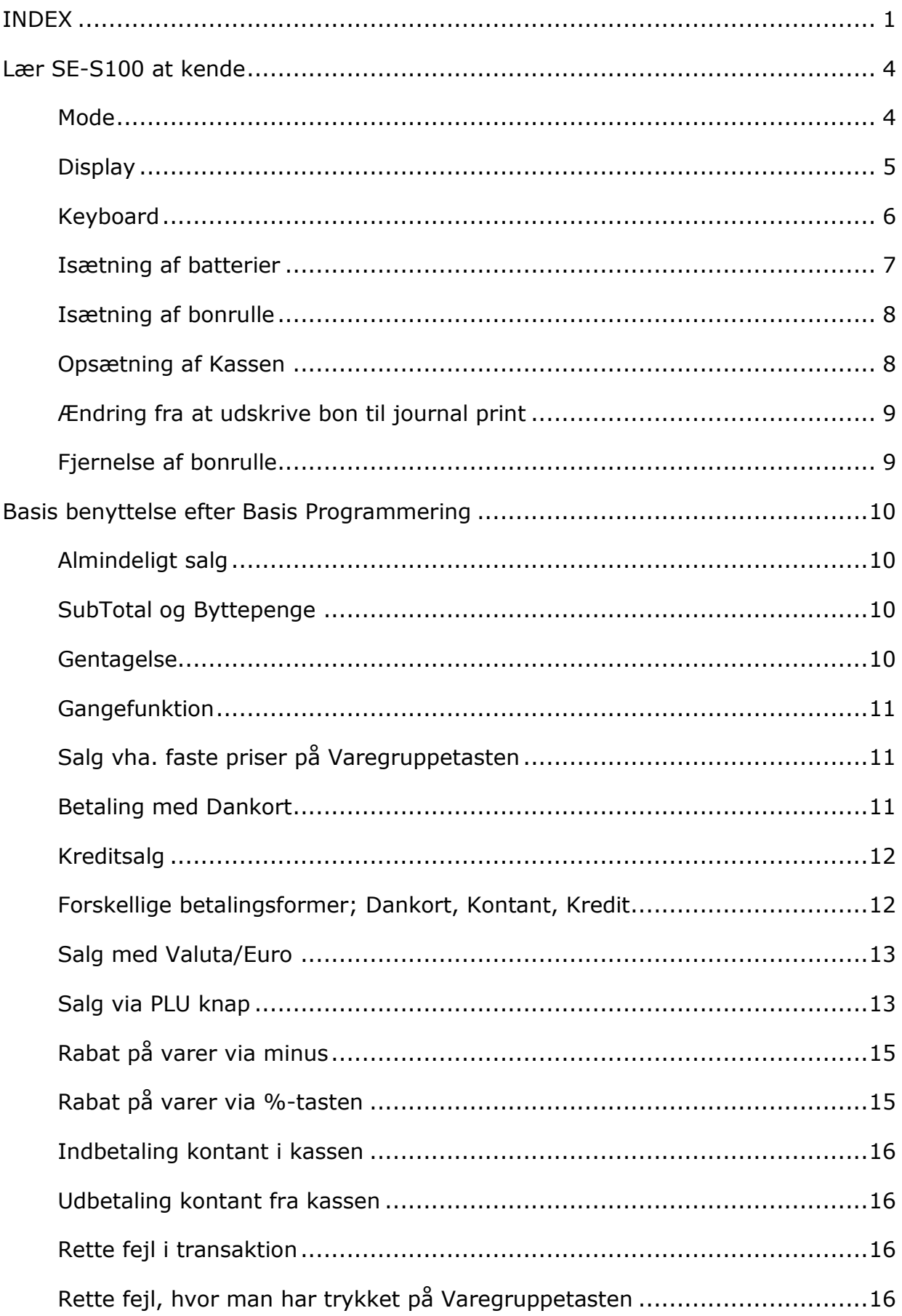

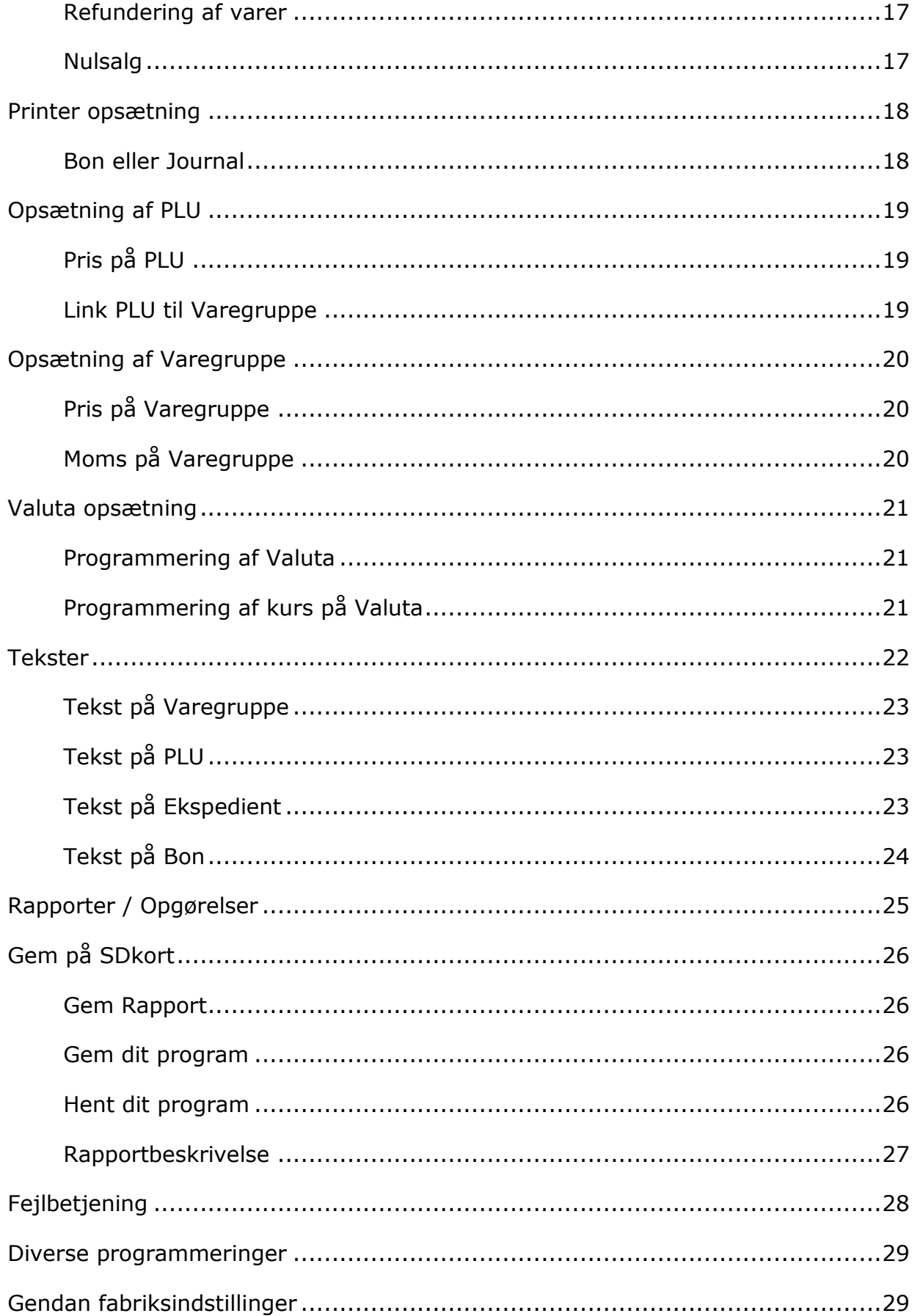

# <span id="page-3-0"></span>Lær SE-S100 at kende

#### <span id="page-3-1"></span>**Mode**

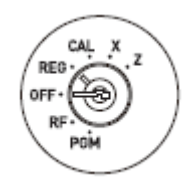

#### **OFF**

I denne position er kassen slukket.

#### **REG (Registrer)**

I denne position er kassen klar til at registrerer salg.

#### **RF (Retur)**

I denne position er kassen klar til at returnere salget.

#### **CAL (Regnefunktion)**

I denne position er kassen klar til at blive brugt som regnemaskine.

#### **PGM (Programmering)**

I denne position er kassen klar til at programmere.

#### **X (Aflæs)**

I denne position er kassen klar til at aflæse rapporter.

#### **Z (Nulstil)**

I denne position er kassen klar til at aflæse og nulstille.

*BEMÆRK: En fejl vil blive vist i displayet (E01), hvis Nøglen har skiftet position uden at man har afsluttet den aktuelle handling. Drej nøglen tilbage og afslut handlingen.*

# <span id="page-4-0"></span>**Display**

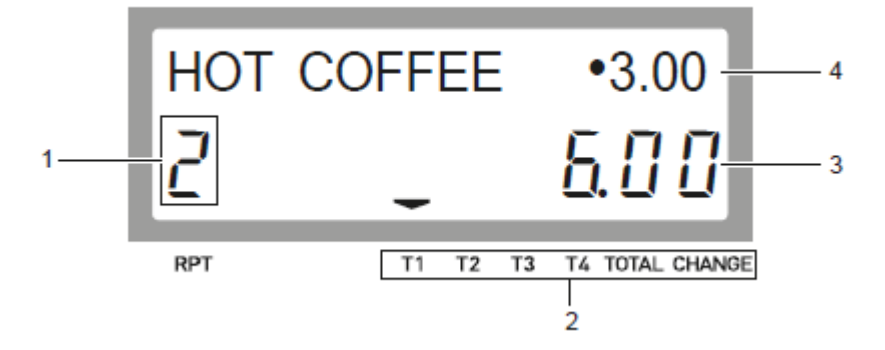

#### **1. Gentagelsesnummer**

Hvis du sælger flere af én vare, så fremkommer antallet her. Se side 14.

#### **2. Transaktionstype**

Viser her hvilken slags transaktion der er tale om, momstype, total beløb eller byttepenge. Se side 40.

#### **3. 7-cifre display**

Viser beløbet på varen, kan håndtere 7-cifre.

#### **4. Varenavn/pris**

Viser varens navn og pris.

#### <span id="page-5-0"></span>**Keyboard**

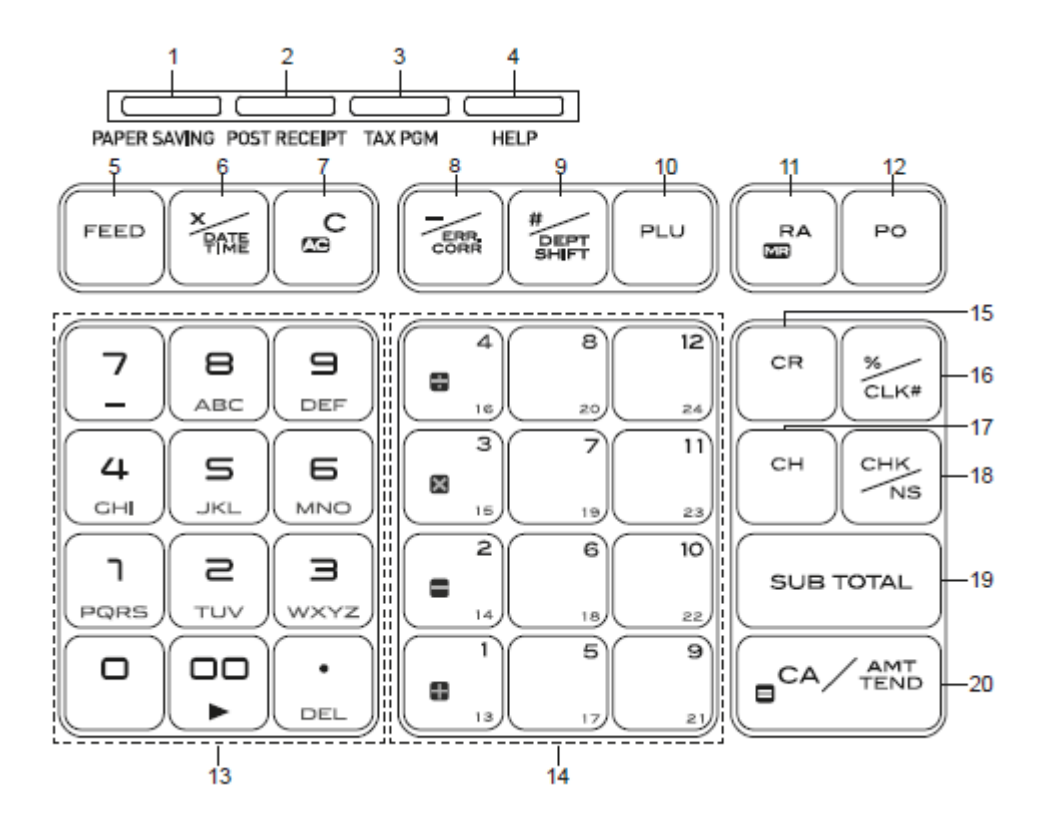

#### **Registrer funktion**

- 1. **PAPER SAVING**; Kan benyttes hvis man ikke ønsker at udskrive kvittering.
- 2. **POST RECEIPT**; Benyttes hvis man vil udskrive kvittering, når man har aktiveret *PAPER SAVING*.
- 3. **TAX PGM**; Her kan moms programmeres, hvis man ikke har gjort dette under opsætning.
- 4. **HELP**; Her kan du finde hjælp til de mest gængse fejl/programmeringer.
- 5. **FEED**; Kør bonpapir frem.
- 6. **X/DATE TIME**; Vis dato/tid. Denne benyttes også til gange antallet.
- 7. **C**; Sletter det indtastede beløb.
- 8. **-/ERR. CORR.**; Sletter den senest indtastede vare. Kan også bruges som minus ved brug af regnemaskinen (*CAL*)
- 9. **#/DEPT SHIFT**; Benyttes ved Varegruppe skift ved 13-24. # benyttes ved skrift/nummer på bon.
- 10. **PLU**; Hvis man har oprettet PLU, så taster man nummeret på varen og derefter PLU.
- 11. **RA/MR**; Indbetaling.
- 12. **PO**; Udbetaling.
- 13. **0 til 9.00**; Numerisk tastatur.
- 14. **+1 til 12**; Varegruppe taster.
- 15. **CR**; Kredit1
- 16. **%/CLK#**; Rabat i %. Ekspedientnr. (*hvis denne er aktiveret*)
- 17. **CH**; Kredit2
- 18. **CKH/NS**; Dankort. Og 0-salg (*åbner skuffen*)
- 19. **SUB TOTAL**; Viser Sub Total
- 20. **CA/AMT TEND**; Registrer salg, og skuffen åbner.

# <span id="page-6-0"></span>**Isætning af batterier**

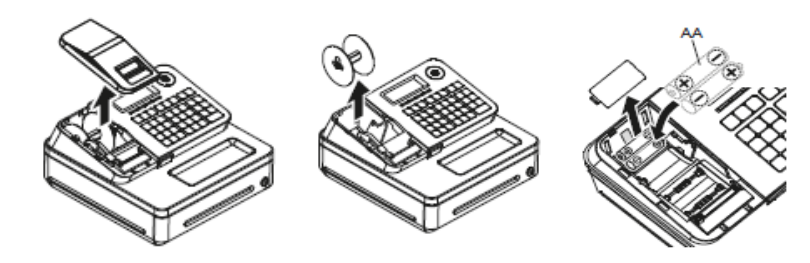

- 1. Fjern printerlåg.
- 2. Fjern revisionsopsamler.
- 3. Åben batteri låg.
- 4. Isæt 2 nye AA-batterier.
- 5. Sæt batteri låg på, og dernæst bon samt printerlåg.

*BEMÆRK: Har du ikke batterier i kassen, vil du miste al data samt indstillinger ved strømafbrydelse.*

# <span id="page-7-0"></span>**Isætning af bonrulle**

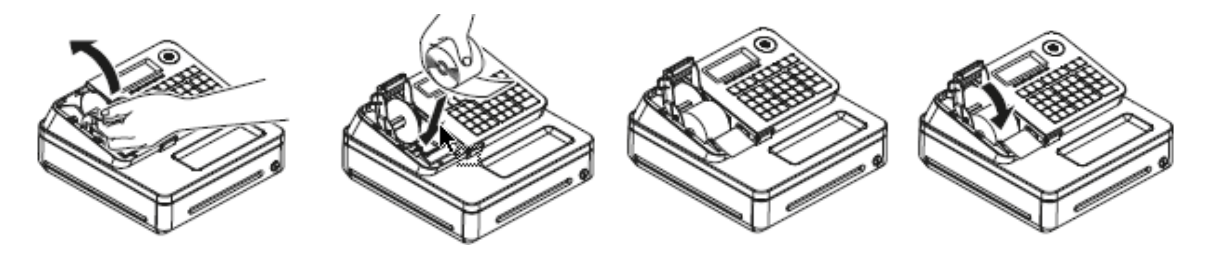

- 1. Fjern printerlåg.
- 2. Løft printerarm.
- 3. Læg bonrulle (**58mm Termo**) ned i "hullet" med bunden nedad.
- 4. Tag fat i bonpapiret og træk den ud over Printeren.
- 5. Luk Printerarmen ned over bonpapiret. Og sæt printerlåg på igen.

## <span id="page-7-1"></span>**Opsætning af Kassen**

- 1. Sæt strøm til kassen.
- 2. Vælg sprog. (*Tast 6, Tast KONTANT = Dansk*)
- 3. Når displayet blinker, tast Dato i form af Dag, Måned og År.
- 4. Tast klokkeslet i form af Timer og Minutter.
- 5. Aktiver moms. (*Tast 1, Tast KONTANT = Aktiver moms*)
- 6. Indtast momssats (*Tast 25.00, Tast KONTANT = 25%*) Se mere på side 20
- 7. Aktiver afrunding. (*Tast 1, Tast KONTANT = Aktiveret*)
- 8. Drej nøglen i REG. Kassen er nu klar til brug.

#### *BEMÆRK: Kassen er som standard sat op til at udskrive bon.*

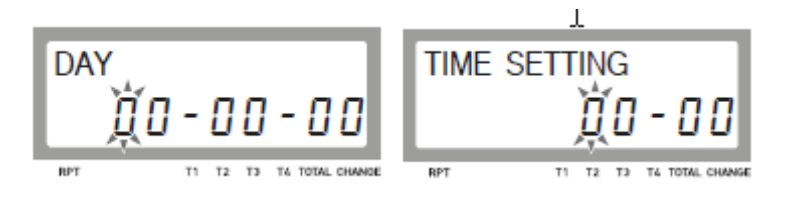

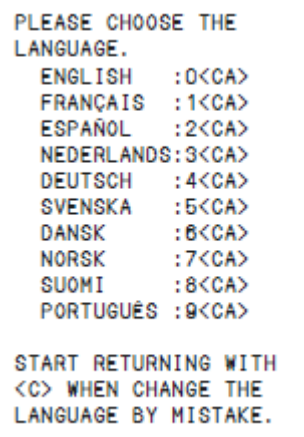

# <span id="page-8-0"></span>**Ændring fra at udskrive bon til journal print**

- 1. Drej nøglen i PGM.
- 2. Tast '1' 'Subtotal' og '1' 'CH' (Kredit).
- 3. Fjern printerlåg.
- 4. Tast 'Bon frem', så der ca. kommer 20cm bonrulle fri.
- 5. Rul papiret på Journal opsamleren.
- 6. Isæt Journal opsamleren på plads igen.
- 7. Tast 'Bon frem', så bonrullen er "stram".
- 8. Sæt printerlåg på og drej nøglen i PGM. Kassen er nu klar til brug.

# <span id="page-8-1"></span>**Fjernelse af bonrulle**

- 1. Fjern printerlåg.
- 2. Åben printerarm.
- 3. Fjern resterne af bonrulle og isæt ny bonrulle.

# <span id="page-9-0"></span>Basis benyttelse efter Basis Programmering

# **Almindeligt salg**

<span id="page-9-1"></span>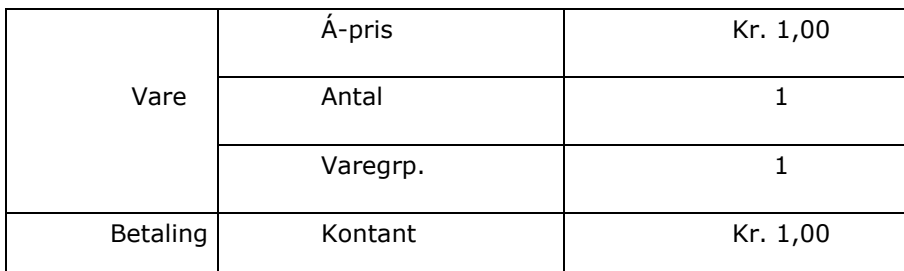

Tast pris: 100 Tryk på Varegruppetast 1 Tryk på KONTANT

# **SubTotal og Byttepenge**

<span id="page-9-2"></span>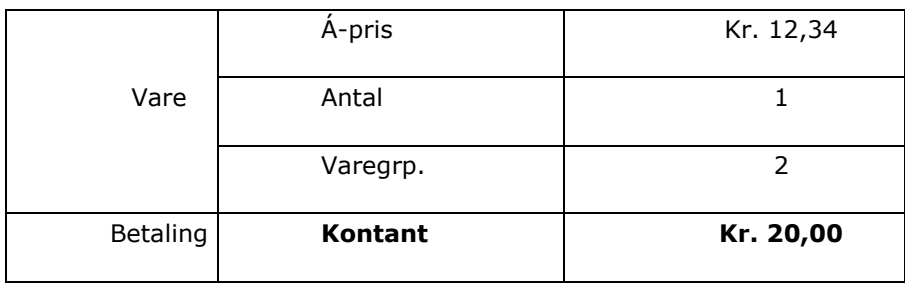

Tast pris: 1234 Tryk på Varegruppetast 2 Tryk på SUBTOTAL Tast 2000 og KONTANT

# **Gentagelse**

<span id="page-9-3"></span>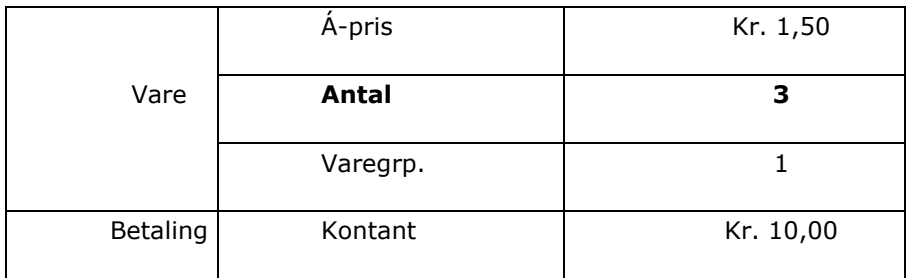

Tast pris: 150 Tryk på Varegruppetast 1 **tre gange** Tryk på SUBTOTAL Tast 1000 og KONTANT

## **Gangefunktion**

<span id="page-10-0"></span>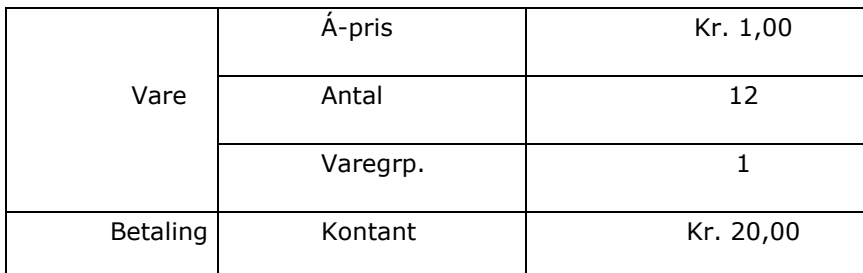

Tast antal varer: 12 Tryk på **X – tasten** Tast pris: 100 og Varegruppetast 1 Tryk på SUBTOTAL Tast 2000 og KONTANT

## **Salg vha. faste priser på Varegruppetasten**

<span id="page-10-1"></span>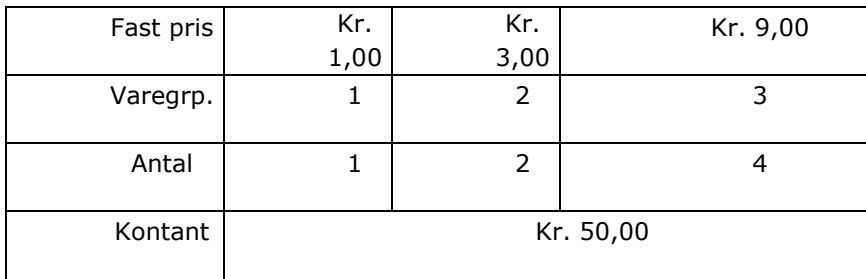

Tryk Varegruppetast 1 Tryk på Varegruppetast 2 - to gange Tast 4 og på **X – tasten** Tryk på Varegruppetast 3 Tast 5000 og KONTANT

# **Betaling med Dankort**

<span id="page-10-2"></span>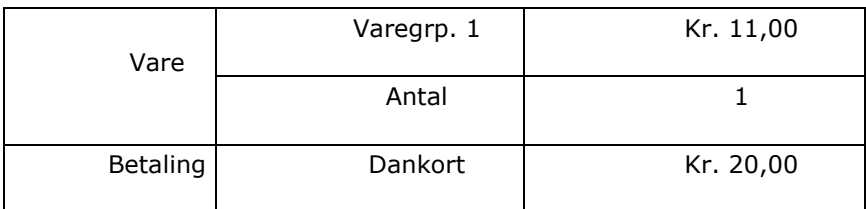

Tast pris: 1100 Tryk på Varegruppetast 1 Tryk på SUBTOTAL Tast 2000 og DANKORT (*CHK*)

# **Kreditsalg**

<span id="page-11-0"></span>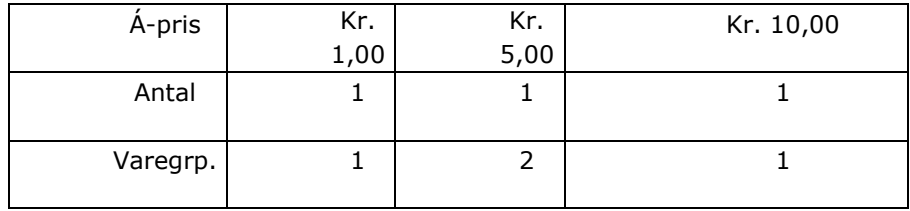

Tast pris: 100 og Varegruppetast 1

Tast pris: 500 og Varegruppetast 2

Tast pris: 1000 og Varegruppetast 1. Tryk på SUBTOTAL og KREDIT

#### **Forskellige betalingsformer; Dankort, Kontant, Kredit**

<span id="page-11-1"></span>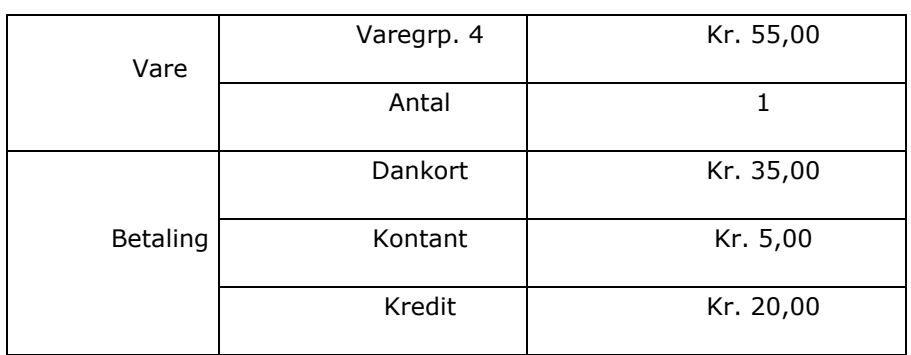

Tast pris: 5500 Tryk på Varegruppetast 4 Tryk på SUBTOTAL Tast 3500 og DANKORT Tast 500 og KONTANT Tryk på KREDIT

# <span id="page-12-0"></span>**Salg med Valuta/Euro**

Efterfølgende er et eksempel på salg, når kunden betaler i en fremmed valuta. I eksemplet er det Euro, der er programmeret til tasten for valuta 1. (Se programmering af valuta på side 23).

Nøgleomskifteren skal i position: REG.

#### **Eksempel med betaling i Euro:**

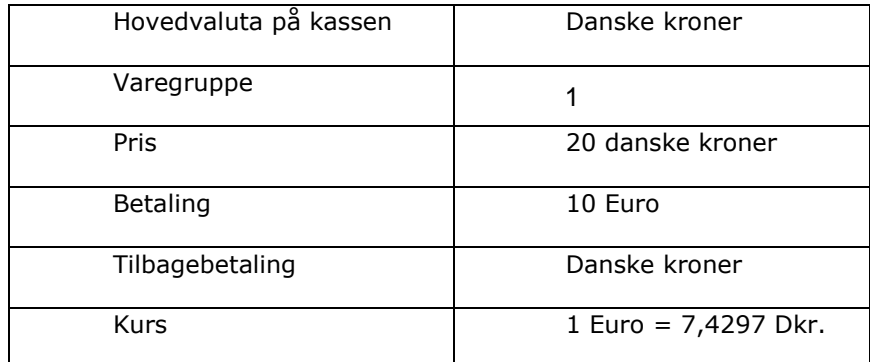

#### <span id="page-12-1"></span>**Salg via PLU knap**

#### **Eksempel 1: Alm. salg med byttepenge.**

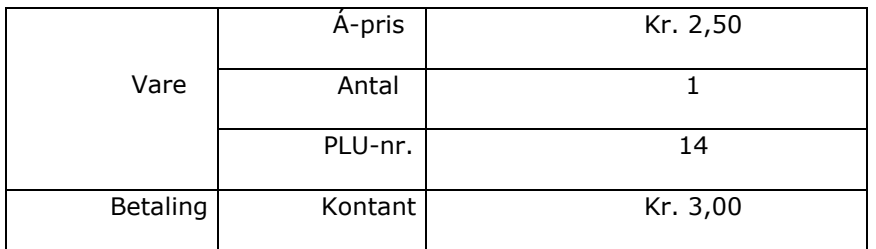

Tast 14 (PLU-nr.) Tryk på PLU-tasten Tryk på SUBTOTAL Tast 300 og KONTANT

#### **Eksempel 2: Gentagelse**

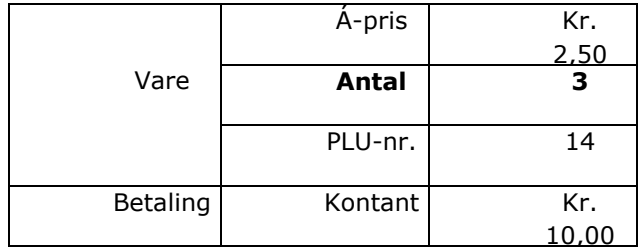

Tast 14 (PLU -nr.) Tryk på PLU -tasten **3 gange** Tryk på SUBTOTAL Tast 1000 og KONTANT

#### **Eksempel 3: Gangefunktion**

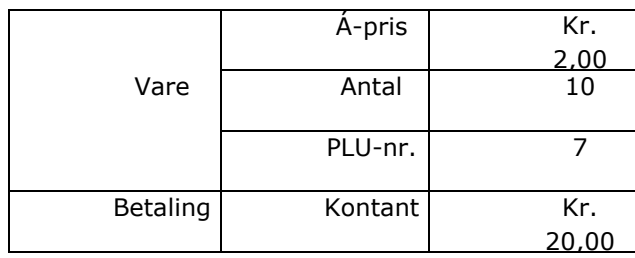

Tast 10 (Antal) Tryk på X - tasten (Gange -tasten) Tast PLU-nr: 7 og PLU-tasten Tryk på SUBTOTAL Tast 2000 og KONTANT

# <span id="page-14-0"></span>**Rabat på varer via minus**

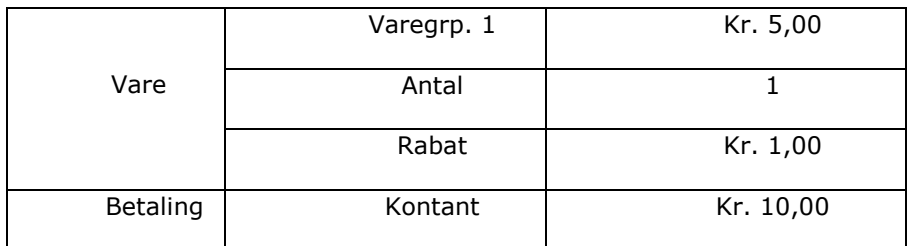

Tast pris: 500 Tryk på Varegruppetast 1 Tryk på SUBTOTAL Tast varerabatten: 100 og tryk på MINUS Tast 1000 og KONTANT

## **Rabat på varer via %-tasten**

<span id="page-14-1"></span>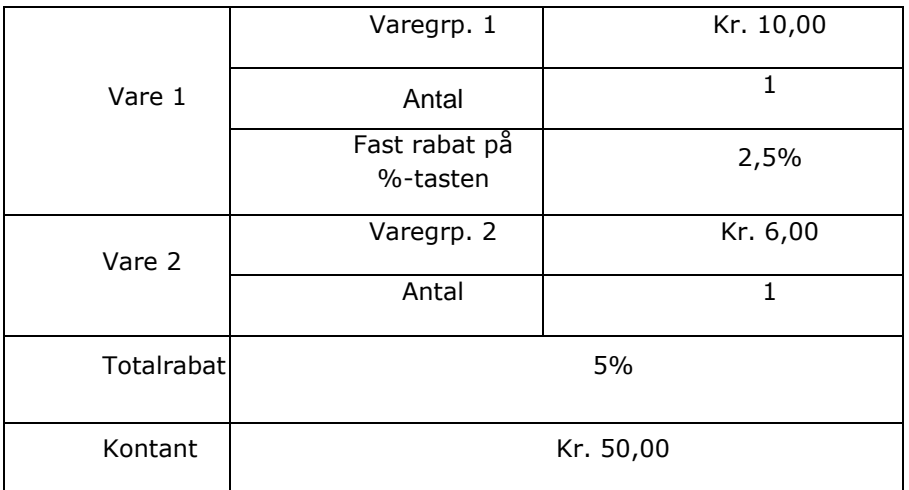

Tast pris: 1000 Tryk på Varegruppetast 1 Tryk på %-tasten (2,5% bliver fratrukket sidst indtastede vare) Tast pris: 600 Tryk på Varegruppetast 2 Tryk på SUBTOTAL Tast 5 og tryk på %-tasten (5% bliver fratrukket hele beløbet) Tast 5000 og KONTANT

# <span id="page-15-0"></span>**Indbetaling kontant i kassen**

Efterfølgende er et eksempel på en kontant indbetaling, som skal gå uden om omsætningen. Nøgleomskifteren skal i position: REG.

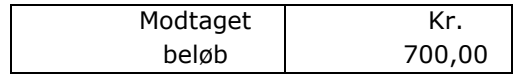

Tast 70000 og tryk på INDBET

#### <span id="page-15-1"></span>**Udbetaling kontant fra kassen**

Efterfølgende er et eksempel på en kontant udbetaling, som skal gå uden om omsætningen. Nøgleomskifteren skal i position: REG.

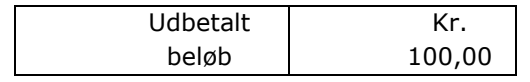

Tast 10000 og tryk på UDBET

## <span id="page-15-2"></span>**Rette fejl i transaktion**

Såfremt man taster forkert i en transaktion, findes der en række måder, hvorpå man kan foretage rettelser vha. C-tasten.

Nøgleomskifteren står i position: REG.

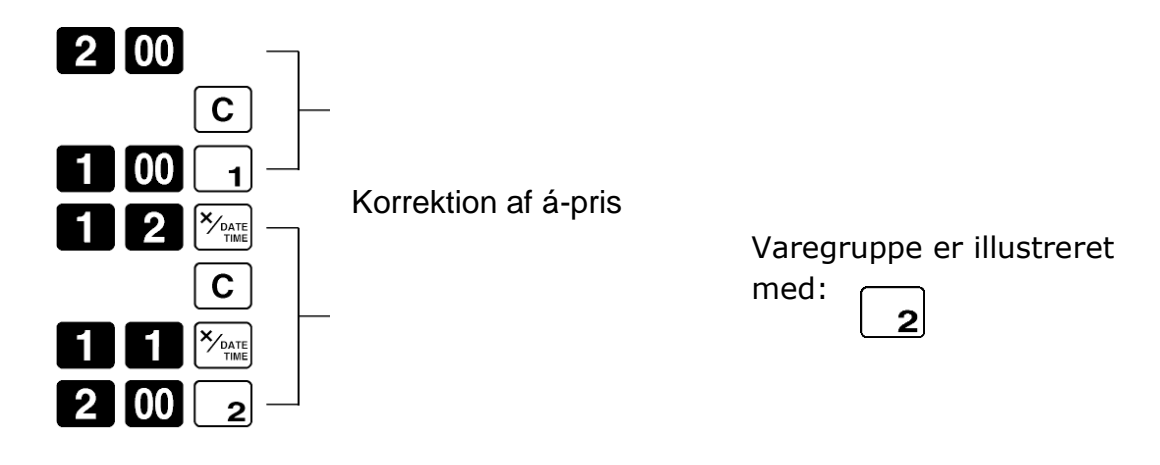

#### <span id="page-15-3"></span>**Rette fejl, hvor man har trykket på Varegruppetasten**  $\overline{\phantom{a}}$

**Eksempel 1:**

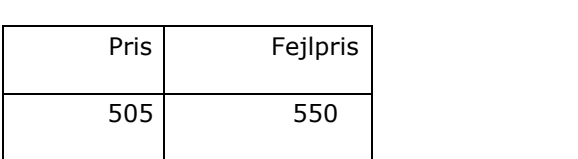

Man har indtastet en á-pris på 550 i stedet for 505 og trykket på en varegruppetast.

Udbedring:

Tryk på FEJL (sletter sidst indtastede vare) Indtast den rigtige pris og tryk på varegruppetasten igen.

#### **Eksempel 2:**

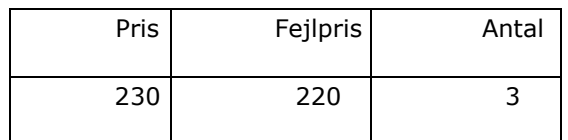

Man har trykket på 3 og gangetasten samt indtastet en á-pris på 220 i stedet for 230 og trykket på en varegruppetast.

#### Udbedring:

Tryk på FEJL (sletter sidst indtastede vare og multiplikation) Indtast antal (3), tryk på gangetasten, korrekt pris (230) og tryk på varegruppetasten.

#### <span id="page-16-0"></span>**Refundering af varer**

$$
\mathsf{Huskeregel}\colon \mathsf{RF} = \mathsf{Ret}\ \mathsf{Fejl}.
$$

Nøgleomskifteren drejes i position: RF.

Refunderingen foregår, som en helt almindelig transaktion.

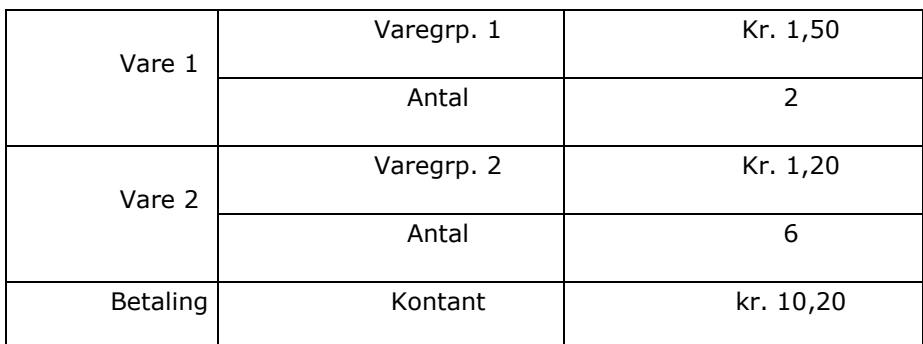

Tast pris: 150 Tryk 2 gange på Varegruppetast 1 Tast 6 (Antal) Tryk på X – tasten Tast Varegruppetast 2 Tryk på KONTANT

*BEMÆRK:*

*For at undgå fejlindtastninger fremover, så drej nøglen tilbage, hvor den stod.*

#### <span id="page-16-1"></span>**Nulsalg**

Nøgleomskifteren skal i position: REG. Tryk på NULSALG - skuffen åbner og printeren udskriver en bon.

# <span id="page-17-0"></span>Printer opsætning

# <span id="page-17-1"></span>**Bon eller Journal**

#### **Printeren skal benyttes som Bon printer:**

Nøgle i PGM Tast 1 + SUBTOTAL Tast  $0 + CH$ Tast SUBTOTAL

#### **Printeren skal benyttes som Journal printer:**

Nøgle i PGM Tast 1 + SUBTOTAL Tast  $1 + CH$ Tast SUBTOTAL

*Komprimer tekst på Journal udskrift*

Tast PAPER SAVING, mens du programmere printer til Journal printer.

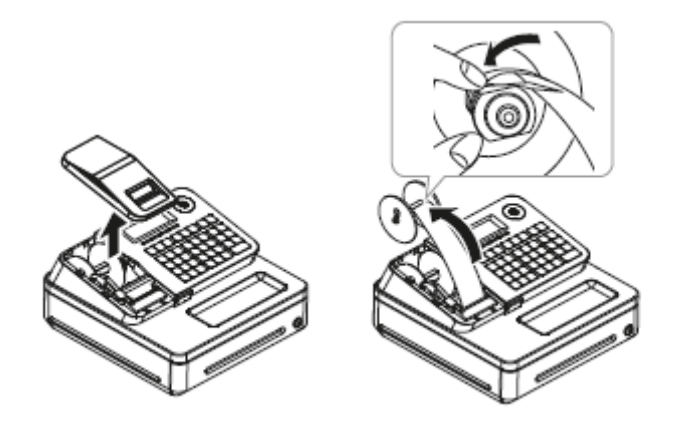

# <span id="page-18-0"></span>Opsætning af PLU

# <span id="page-18-1"></span>**Pris på PLU**

En pris kan spænde mellem tallene 0.01 – 9999.99

Nøgle i PGM Tast 1 + SUBTOTAL Tast 'PLU nr.' + 'PLU'-tasten Tast 'PLU pris' + KONTANT + SUBTOTAL

#### **Eksempel:**

*1 + SUBTOTAL 1 + PLU 100 + KONTANT + SUBTOTAL*

*'PLU 1' er nu kodet med en pris på kr. 1,00*

# <span id="page-18-2"></span>**Link PLU til Varegruppe**

500 PLU'er kan linkes til Varegrupper (max 20 Varegrupper). Hvis en PLU ikke er linket, så er den automatisk linket til Varegruppe 20.

Nøgle i PGM Tast 3 + SUBTOTAL Tast 'PLU nr. + 'PLU'-tasten + 'Varegruppenummer' + KONTANT + SUBTOTAL

#### **Eksempel:**

*3 + SUBTOTAL 1 + PLU + 4 + KONTANT + SUBTOTAL*

*'PLU 1' er nu linket til Varegruppe 4*

# <span id="page-19-0"></span>Opsætning af Varegruppe

# <span id="page-19-1"></span>**Pris på Varegruppe**

En pris kan spænde mellem tallene 0.01 – 9999.99

```
Nøgle i PGM
Tast 1 + SUBTOTAL
Tast 'Varegruppe pris' + '+1'-tasten (Varegruppe 1)
Tast 'Varegruppe pris' + '+2'-tasten (Varegruppe 2)
Tast 'Varegruppe pris' + '+3'-tasten (Varegruppe 3)
Tast SUBTOTAL
```
#### **Eksempel:**

```
1 + SUBTOTAL
1 + PLU
100 + '+1'-tasten (Varegruppe 1)
220 + '+2'-tasten (Varegruppe 2)
1100 + '+3'-tasten (Varegruppe 3)
Tast SUBTOTAL
```
*'Varegruppe 1' er nu kodet med en pris på kr. 1,00 'Varegruppe 2' er nu kodet med en pris på kr. 2,20 'Varegruppe 3' er nu kodet med en pris på kr. 11,00*

#### <span id="page-19-2"></span>**Moms på Varegruppe**

Drej nøglen i PGM.

Tast **3** og **SUBTOTAL** Tast **1** og **TAX PGM** Tast **25.00** og **KONTANT** Tast **5003** og **KONTANT** og **SUBTOTAL**

Tast **0322** og **SUBTOTAL** Tast **703** og **KONTANT** og **SUBTOTAL**

Tast **0322** og **SUBTOTAL** Tast **20** og **KONTANT** og **SUBTOTAL**

*Hver varegruppe skal linkes til en momssats.*

Tast **1** og **SUBTOTAL** Tast **TAX PGM** Tast derefter på **ALLE** dine varegrupper.

Afslut med **SUBTOTAL**

# <span id="page-20-0"></span>Valuta opsætning

## <span id="page-20-1"></span>**Programmering af Valuta**

Nøgle i PGM Tast 3 + SUBTOTAL Tast 2422 + SUBTOTAL Tast 3 + KONTANT + SUBTOTAL

# <span id="page-20-2"></span>**Programmering af kurs på Valuta**

Nøgle i PGM Tast 1 + SUBTOTAL Tast '7.44'\* + 'PD'-tasten + SUBTOTAL

*'\* 1 EURO = 7.44 Dkr.*

# <span id="page-21-0"></span>Tekster

I PGM 2 bliver tastaturet til 'alfabetisk tastatur' som illustreret nedenfor. Benyt det som, man bla. skriver SMS på sin mobiltelefon. F.eks. så taster man 3 gange på 8 for at få bogstavet C.

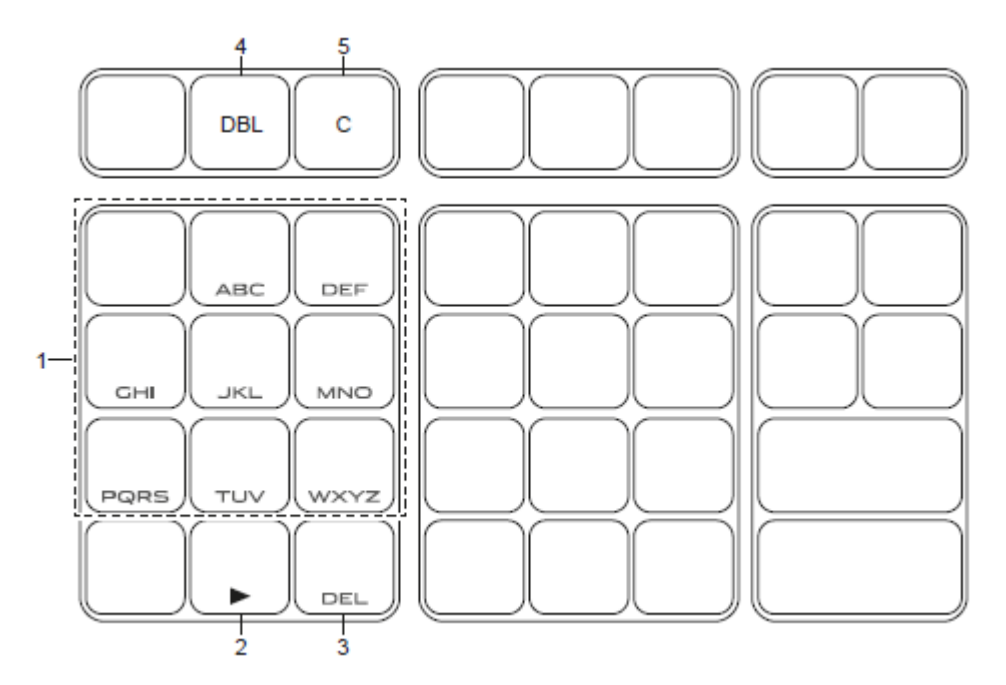

1. Alfabetiske taster

#### **2. Pil til højre: Flytter cursor til højre**

- 3. DEL (Slet): Benyt denne tast til at slette det bogstav som lige er tastet.
- 4. DBL tast: Gør bogstaverne dobbelt størrelse.
- 5. C tast: Sletter det indtastede.

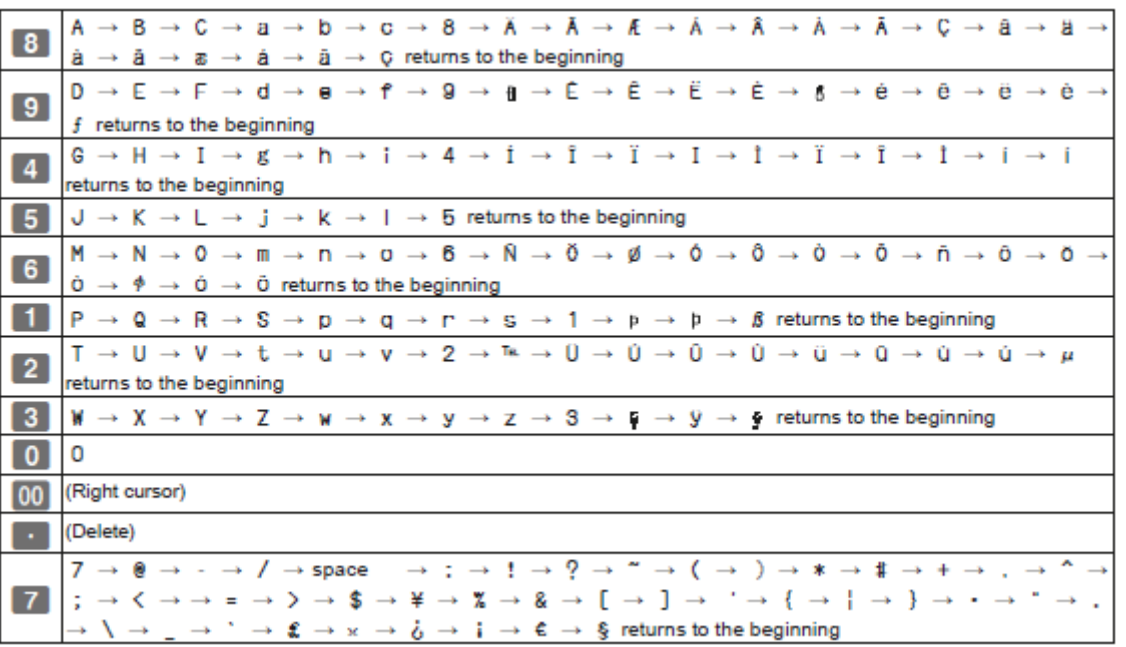

# <span id="page-22-0"></span>**Tekst på Varegruppe**

Man kan programmere tekster på Varegrupper på Kassen.

#### **SKAL MAN BENYTTE SAMME BOGSTAV LIGE EFTER HINANDEN, DER TRYKKE ÉN GANG PÅ PILEN (3) FOR AT RYKKE CURSOR. TASTER MAN 2 GANGE PÅ PILEN (3), SÅ LAVES DER MELLEMRUM**

Nøgle i PGM Tast 2 + SUBTOTAL Tast 'Varegruppe' + 'tekst på Varegruppen iflg. tastatur' + KONTANT Tast 'DEPT SHIFT' + 'Varegruppe' (Benyttes ved prg. Af varegruppe 13-24) Tast 'tekst på Varegruppen iflg. tastatur' + KONTANT Tast SUBTOTAL

#### **Eksempel:**

```
2 + SUBTOTAL
'+1' + '9'(D) '1' '1' '1'(R) '4' '4''4'(I) '5' '5'(K) + KONTANT + SUBTOTAL
```
Nu har man skrevet 'DRIK' på Varegruppe 1.

# <span id="page-22-1"></span>**Tekst på PLU**

Man kan programmere tekster på PLUer på Kassen.

```
Nøgle i PGM
Tast 2 + SUBTOTAL
Tast 'PLU nummer' + 'PLU'-tasten + 'tekst på PLU iflg. tastatur' + KONTANT
Tast 'Nyt PLU nummer'' + 'PLU'-tasten
Tast 'tekst på PLU iflg. tastatur' + KONTANT
Tast SUBTOTAL
```
#### **Eksempel:**

2 + SUBTOTAL '1' + 'PLU' + '9'(D) '1' '1' '1'(R) '4' '4''4'(I) '5' '5'(K) + KONTANT + SUBTOTAL

Nu har man skrevet 'DRIK' på PLU 1.

# <span id="page-22-2"></span>**Tekst på Ekspedient**

Man kan programmere tekster på Ekspedienter på Kassen.

```
Nøgle i PGM
Tast 2 + SUBTOTAL
Tast 'Ekspedientnummer' + '%/CLK#'-tasten + 'tekst på PLU iflg. tastatur' 
Tast KONTANT + SUBTOTAL
```
#### **Eksempel:**

```
2 + SUBTOTAL
'1' + '%/CLK#'-tasten + '9'(D) '8'(A) '6''6'(N) + KONTANT + SUBTOTAL
```
Nu har man skrevet 'DAN' på Ekspedient 1.

Kode for at få ekspedientnummer til at virke: Sæt nøgle i PGM. Tast **3** og **SUBTOTAL**. Tast **0622** og **SUBTOTAL**. Tast **071201** og **KONTANT** og **SUBTOTAL**.

# <span id="page-23-0"></span>**Tekst på Bon**

Man kan programmere tekster på Bonen på Kassen.

#### **SKAL MAN BENYTTE SAMME BOGSTAV LIGE EFTER HINANDEN, DER TRYKKE ÉN GANG PÅ PILEN (3) FOR AT RYKKE CURSOR. TASTER MAN 2 GANGE PÅ PILEN (3), SÅ LAVES DER MELLEMRUM**

Nøgle i PGM Tast 2 + SUBTOTAL Tast 'Linienummer på bon' + 'CH'-tasten Tast 'tekst på linien' + KONTANT Tast SUBTOTAL

#### **Eksempel:**

2 + SUBTOTAL '2' + 'CH'-tasten + '2'(T) '9'(A) '5' '5'(K) + KONTANT + SUBTOTAL

Nu har man skrevet 'TAK' på linie 2 på Bon.

*BEMÆRK: Der er 5 linjer, som kan udfyldes med tekst.*

# <span id="page-24-0"></span>Rapporter / Opgørelser

*Nøglens X-position:* Denne nøgleposition bruges til at aflæse kasseapparatet i løbet af dagen **UDEN** at nulstille salgstallene.

*Nøglens Z-position:* Efter endt arbejdsdag skal man nulstille kasseterminalen vha. en nulstilling. En nulstilling medfører til dels at alle dagens salgsinformationer printes ud. **Samtidig fjernes salgsinformationerne fra kasseterminalen.** Vær omhyggelig med at overholde en fast rutine med hensyn til nulstilling af kasseterminalen efter endt arbejdsdag.

*BEMÆRK: Det er er vigtigt at denne Journal udskrives inden den daglige nulstilling (Z), da den ellers ikke er mulig at udskrive.*

**Flash rapport** Nøgle i X og der tastes på 'X/Dato'.

**Elektronisk Jounal + Finansrapport** Nøglen i Z, tast '58' + KONTANT – vent på print er færdigt, tast derefter KONTANT igen – dette gøres HVER DAG

*Ønskes den Elektroniske Journal at blive slettet, så skal nøglen være i Z.*

**Daglig Finansrapport - aflæsning (X)** Nøglen i X + KONTANT

**Daglig Finansrapport - nulstilling (Z)** Nøglen i Z + KONTANT

**Perioderapport (X)** Nøglen i X + '10' + KONTANT

**Perioderapport (Z)** Nøglen i Z + '10' + KONTANT

# <span id="page-25-0"></span>Gem på SDkort

## <span id="page-25-1"></span>**Gem Rapport**

Du kan programmere SE-S100 til at gemme X, Z og Journal data på SDkort.

Drej nøglen i PGM og tast **1** og **SUBTOTAL**.

Tast **10900** og tast **SUBTOTAL**.

Indtast **1**, **2** eller **3** og tast **KONTANT**.

*1 = X rapport 2 = Z rapport 3 = X og Z rapport*

## <span id="page-25-2"></span>**Gem dit program**

Du kan gemme dit program på SDkort.

Drej nøglen i PGM og tast **7** og **SUBTOTAL**.

Tast **4114** og tast **SUBTOTAL**.

```
21-01-2015 17:15
P07
               000010
--------- (4114)---------
SD
Data Backup Normal End
------------------------
```
# <span id="page-25-3"></span>**Hent dit program**

Du kan hente dit program fra SDkort.

Drej nøglen i PGM og tast **7** og **SUBTOTAL**.

Tast **4104** og tast **SUBTOTAL**.

21-01-2015 17:18  $P07$ 000011  $------(4104)---$ SD Data Restore Normal End -------------------------

<span id="page-26-0"></span>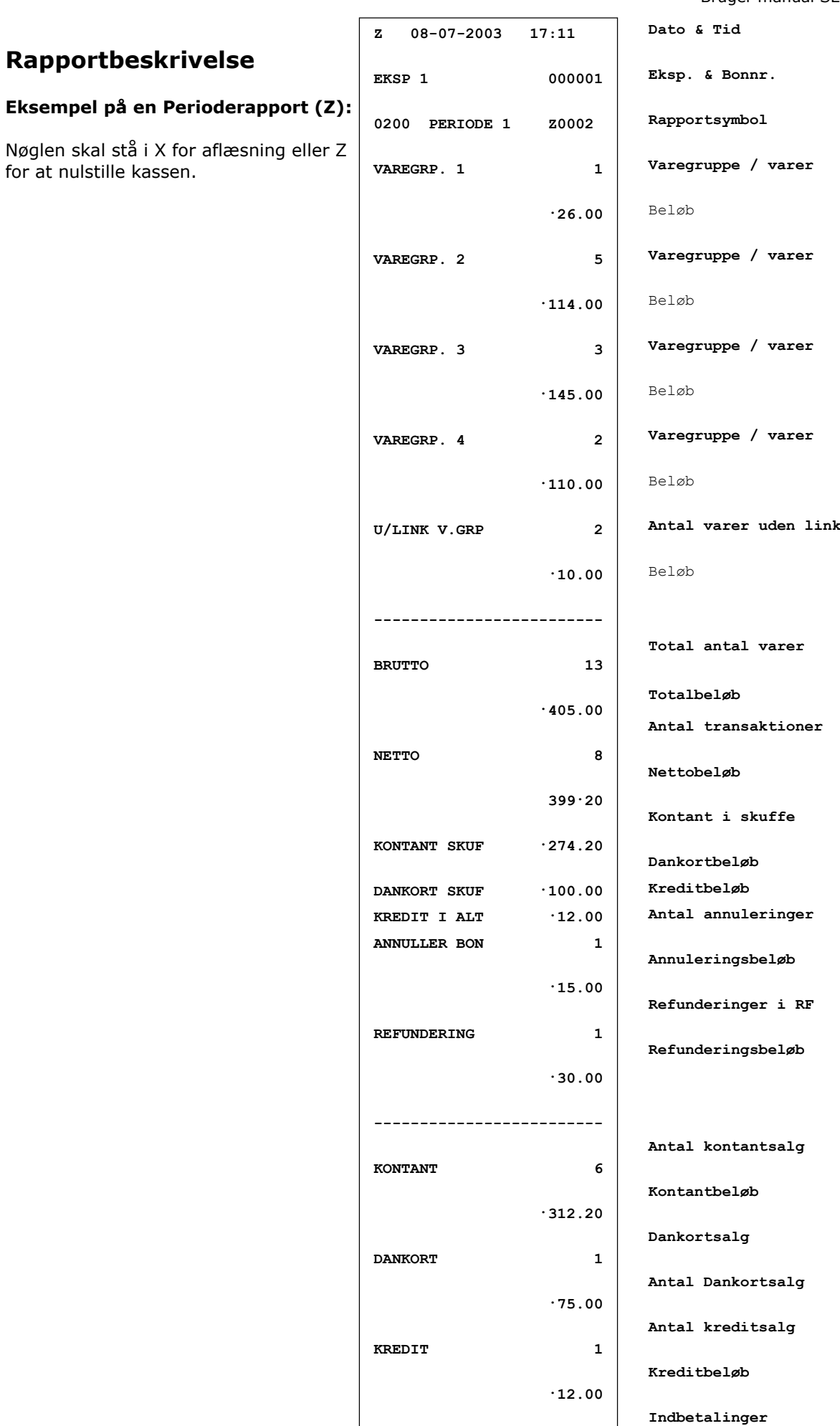

**INDBETAL 1999** 

# <span id="page-27-0"></span>Fejlbetjening

Fejl på kasseterminalen bliver markeret med en fejlkode i displayet. Fejlkode angiver hvad fejlen skyldes. I nedenstående fejlkodeskema kan man se, hvorledes fejlene udbedres.

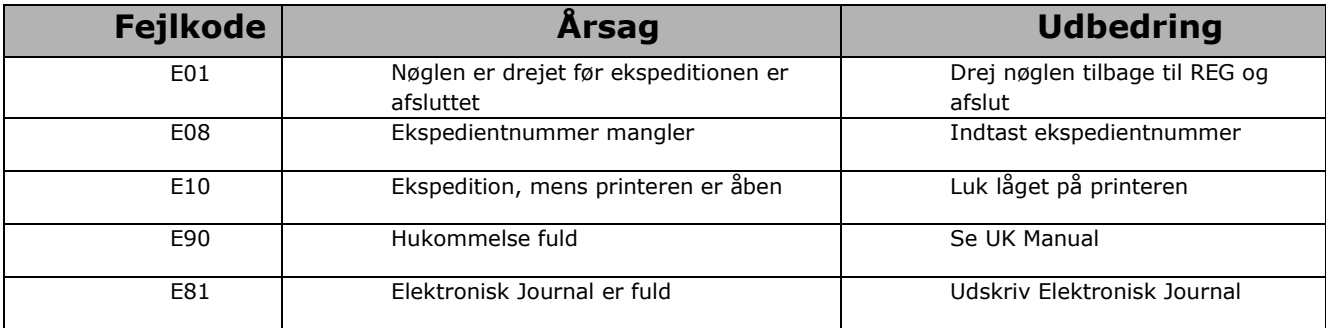

Hvis der kommer en hyletone fra kasseapparatet, så tryk på "C" (Clear).

Såfremt der fremkommer et "L" i displayet, er batterierne ej monteret eller batterierne skal skiftes. Husk at strømkablet skal være isat, når batterierne skiftes !

Såfremt der fremkommer en "\*" i displayet, er Elektronisk Journal fuld og denne skal tømmes

#### **Hvis pengeskuffen ikke åbner !**

Ved strømsvigt eller såfremt terminalen ikke fungerer korrekt, kan man komme ud for, at pengeskuffen ikke automatisk åbner. I disse tilfælde kan man åbne skuf-fen manuelt ved at påvirke den lille pal under skuffen.

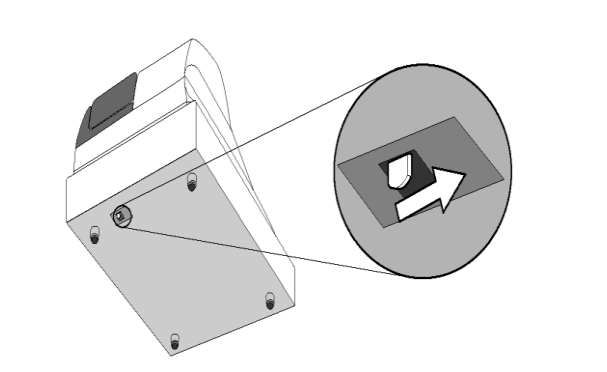

VIGTIGT: Skuffen vil ikke åbne, hvis skuffen er låst.

# <span id="page-28-0"></span>Diverse programmeringer

# **Fjern lyden på tasterne.**

Drej nøglen i PGM og tast **1** og **SUBTOTAL**.

## Tast **10800** og **SUBTOTAL**.

Tast **0** (+lyd) eller **1** (-lyd) og **KONTANT**.

# **Print med dobbel tekst.**

Drej nøglen i PGM og tast **1** og **SUBTOTAL**.

# Tast **10200** og **SUBTOTAL**.

Tast **0** (normal) eller **1** (dobbelt) og **KONTANT**.

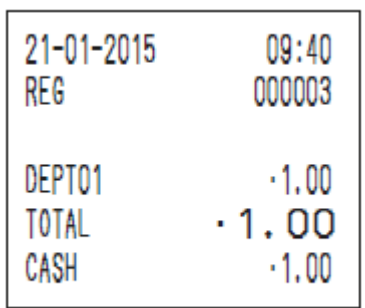

# <span id="page-28-1"></span>Gendan fabriksindstillinger

Drej nøglen i PGM og tast **7** og **SUBTOTAL**.

# Tast **2710** og **SUBTOTAL**.

# Tast **KONTANT**.

Fjern batterierne og tag strømstik ud af kontakt. Vent ca. 10 sekunder – isæt batterierne, og derefter strøm.